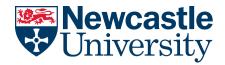

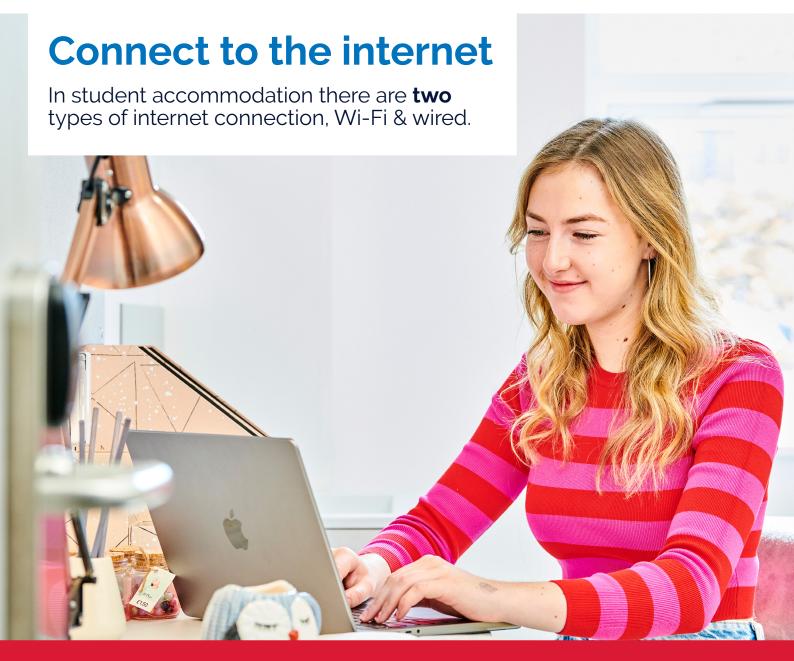

## Connect to Wi-Fi

- · Go to the Wi-Fi section on your device.
- · Find 'Eduroam' and connect to it.
- Input your University username and password.

## **Connect to wired**

- · Connect a router to the ethernet socket in your room.
- Connect your device to the Wi-Fi generated by the router.
- Visit sna.ncl.ac.uk and register the device's MAC address.

If you are unable to connect, scan the QR code for more detailed guidance.

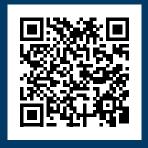